Step 1: Load EIS IFR Data ステップ 1:EIS IFR データーをロードしてください。

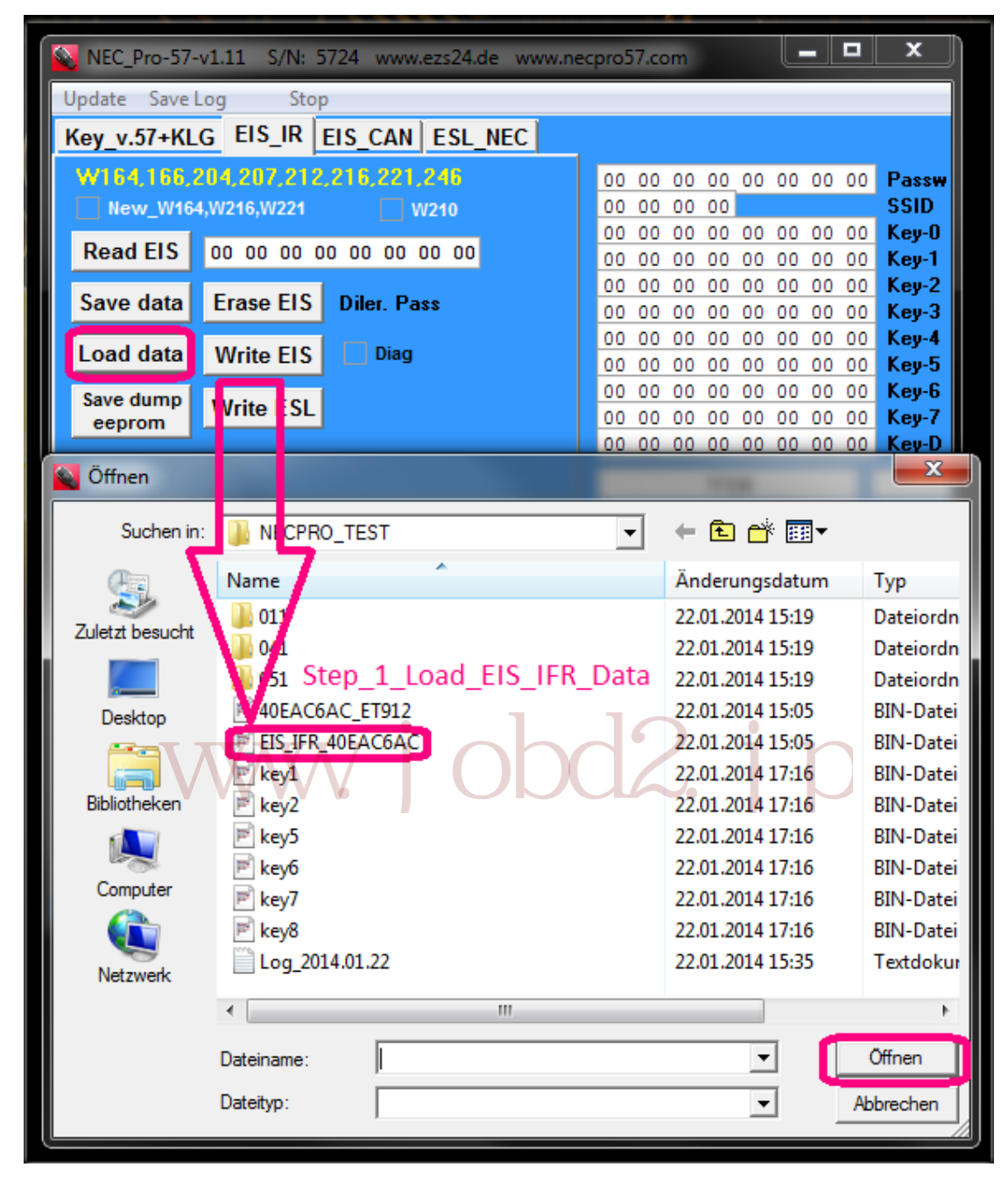

Step 2: Write EIS ステップ 2:EIS を書き込む

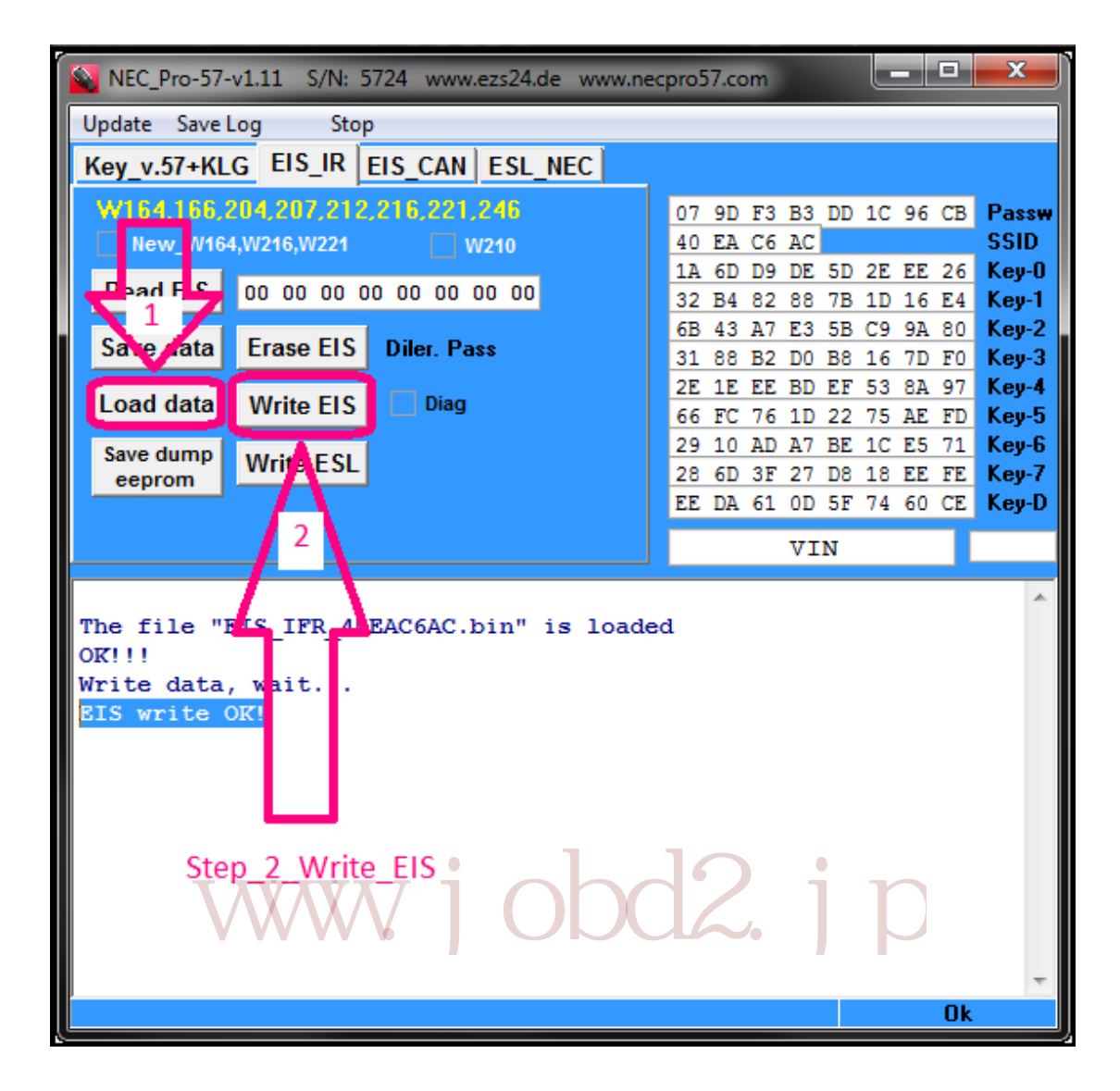

Step 3: Read Check EIS ステップ 3:EIS を読み込むとチェック

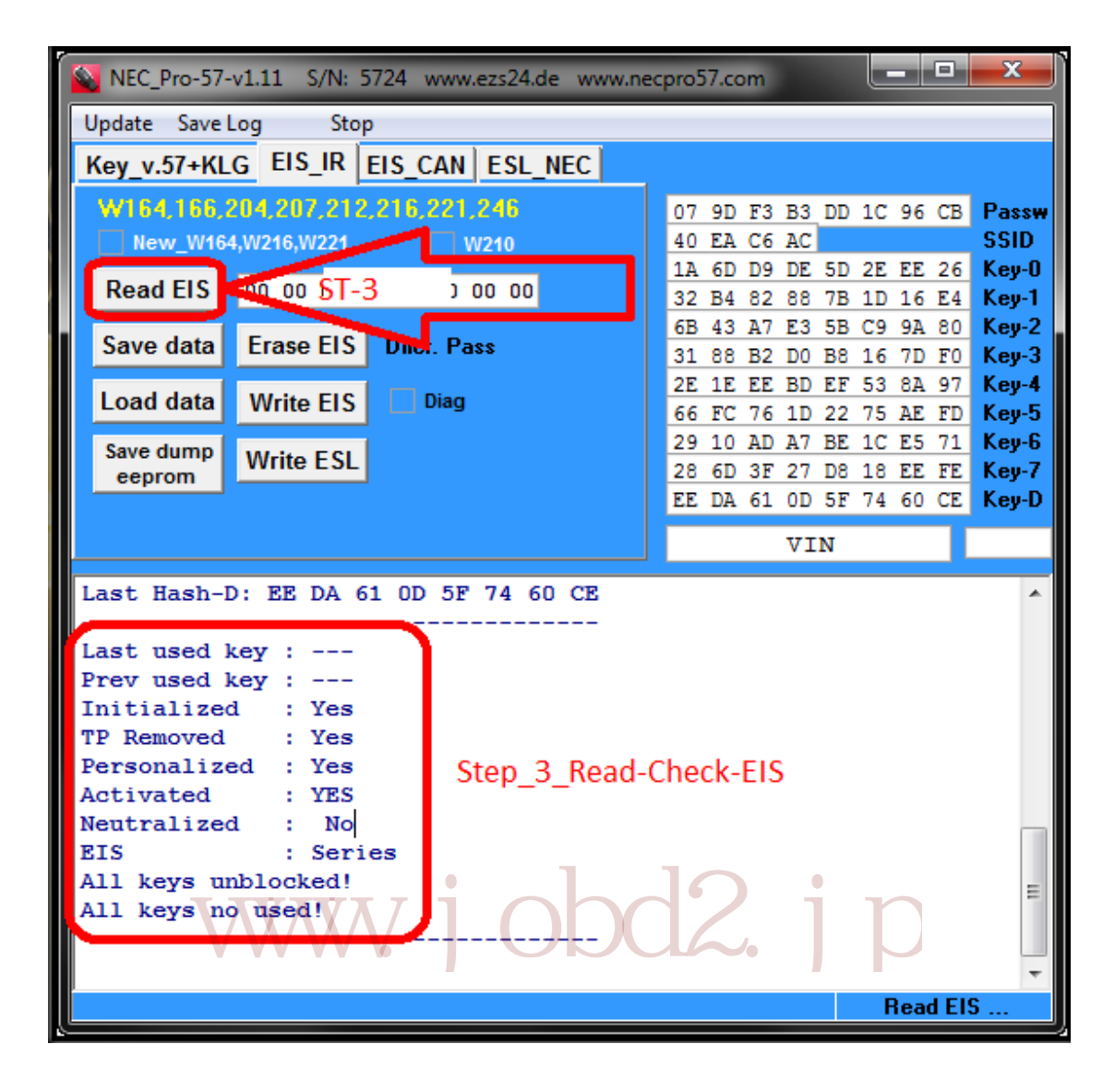